# Manipulation des matrices avec numpy

## Création, accès, extraction, calculs

Ricco Rakotomalala

[http://eric.univ-lyon2.fr/~ricco/cours/cours\\_programmation\\_python.html](http://eric.univ-lyon2.fr/~ricco/cours/cours_programmation_python.html)

- Numpy est un package pour Python spécialisé dans la manipulation des tableaux (array), pour nous essentiellement les vecteurs et les matrices
- Les tableaux « numpy » ne gère que les objets de même type
- Le package propose un grand nombre de routines pour un accès rapide aux données (ex. recherche, extraction), pour les manipulations diverses (ex. tri), pour les calculs (ex. calcul statistique)
- Les tableaux « numpy » sont plus performants (rapidité, gestion de la volumétrie) que les collections usuelles de Python
- Les tableaux « numpy » sont sous-jacents à de nombreux packages dédiés au calcul scientifique sous Python.
- Une matrice est un tableau (array) à 2 dimensions

Il n'est pas possible de tout aborder dans ce support. Pour aller plus loin, voir absolument le manuel de référence (utilisé pour préparer ce diaporama). <http://docs.scipy.org/doc/numpy/reference/index.html>

Création à la volée, génération d'une séquence, chargement à partir d'un fichier

### **CRÉATION D'UNE MATRICE**

Préalable important : importer le module « numpy »

import numpy as np

**np** sera l'alias utilisé pour accéder aux routines de la librairie « numpy ».

Création manuelle à partir d'un ensemble de valeurs

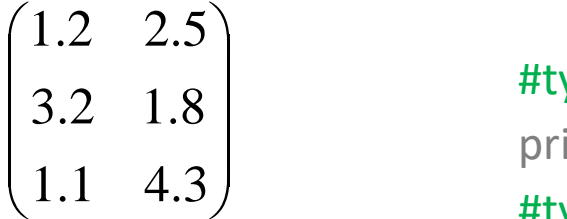

### Informations sur la structure

 $a = np.array([[1.2, 2.5],[3.2, 1.8],[1.1, 4.3]])$  Noter le rôle des [] et [] pour délimiter les portions de la matrice

#type de la structure print(type(a)) #<class 'numpy.ndarray'> #type des données print(a.dtype) #float64 #nombre de dimensions print(a.ndim) #2 (car c'est une matrice) #nombre de lignes et col, shape renvoie un tuple print(**a.shape**)  $\sharp(3,2) \to 3$  lignes et 2 colonnes #nombre totale de valeurs print(a.size) #6, nb.lignes x nb.colonnes

Affichage d'une matrice dans la console (IPython)

#print de l'ensemble print(a)

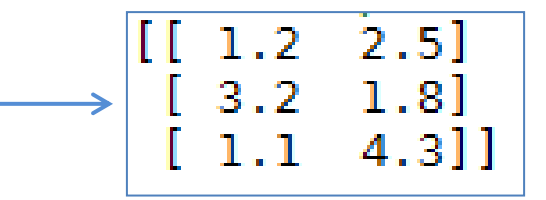

Le typage des valeurs peut être implicite ou explicite

#création et typage implicite  $a = np.array([[1,2],[4,7]])$ print(a.dtype) #int32

#création et typage explicite – **préférable !**  $a = np.array([[1,2],[4,7]],$ dtype=float) print(a.dtype) #float64

Tout comme pour les vecteurs, la création d'une matrice d'objets complexes (autres que les types de base) est possible

```
#création à partir d'une séquence
#attention les dim. doivent être compatibles
a = np.arange(0,10).reshape(2,5)print(a)
```

```
#un vecteur peut être converti en matrice
a = np.array([2.1,3.4,6.7,8.1,3.5,7.2])print(a.shape) \# (6,)
#redim. en 3 lignes x 2 col.
b = a.reshape(3,2)print(b.shape) # (3, 2)3.4]2.18.16.7print(b)
                                         7.211
```
arange() génère une séquence de valeurs, 0 à 9. reshape() se charge de les réorganiser en matrice 2 lignes et 5 colonnes.

 $0.11$ 

 $0.1]$ 

 $0.1$  $\theta$ . 1

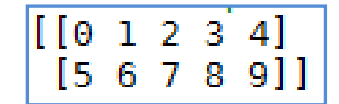

#matrices de valeurs identiques #ex. pour une initialisation  $a = np{\cdot}zeros(shape=(2,4))$ print(a)

$$
\begin{bmatrix} 1 & 0 & 0 & 0 & 0 & 0 \\ 0 & 0 & 0 & 0 & 0 & 0 \end{bmatrix}
$$

$$
\begin{array}{l}\n\text{#plus généralement} \\
a = np.full(shape=(2,4),fill_value=0.1) \\
\text{print(a)} \quad \xrightarrow{\text{[[0.1 0.1 0.1]}} \\
\end{array}
$$

Les données peuvent être stockées dans un fichier texte (loadtxt pour charger,

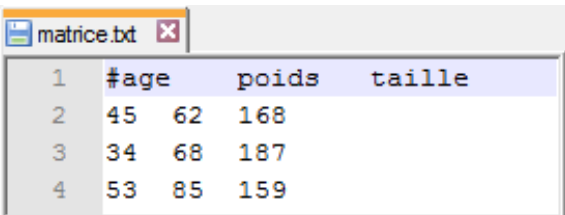

La première ligne doit être ignorée dans ce fichier, d'où le symbole # en début de 1<sup>ère</sup> ligne.

Conversion d'une collection (type standard Python) en type array de « numpy »

Remarque : si besoin, modifier le répertoire par défaut avec la fonction **chdir()** du module **os** (qu'il faut importer au préalable)

savetxt pour sauver) #charger à partir d'un fichier, typage explicite #séparateur de colonne = tabulation «  $\t\$ t »  $a = np.loadtxt("matrice.txt",delimeter="\tt t",dtype=float)$ print(a) 45. 62.  $168.1$ 68.  $187.$ 

34. 53.  $159.$ ] 85.

#liste de valeurs  $\text{lst} = [1.2, 3.1, 4.5, 6.3]$  $print(type(lst))$  # <class 'list'> #conversion à partir d'une liste : 2 étapes asarray() et reshape() a = np.asarray(lst,dtype=float).reshape(2,2) print(a)  $3.11$  $4.5$ 6.311

#### Redimensionnement

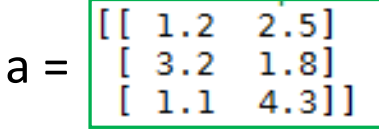

Accoler le vecteur **b** en tant que nouvelle ligne (axis = 0) de la matrice a

Accoler le vecteur **d** en tant que nouvelle colonne (axis = 1) de la matrice a

```
Insertion de b en tant que nouvelle 
ligne (axis = 0) à la position n°1
```
Suppression de la ligne (axis = 0) via son indice (n°1)

Redimensionnement d'une matrice

#### #matrice de valeurs

 $a = np.array([[1.2, 2.5],[3.2, 1.8],[1.1, 4.3]])$ 

#### #ajouter une ligne – marche pour la concaténation de matrices

 $b = np.array([[4.1, 2.6]])$  $c = np.append(a,b,axis=0)$ print(c)

 $d = np.array([[7.8],[6.1],[5.4]])$ 

print(np.append(a,d,axis=1))

print(np.insert(a,1,b,axis=0))

print(np.delete(a,1,axis=0))

#ajouter une colonne

#insertion

#suppression

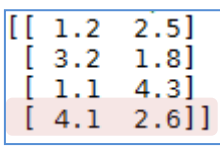

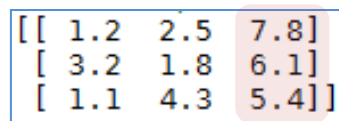

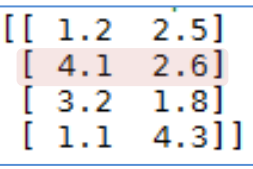

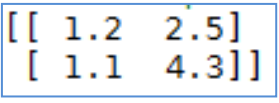

#modifier la dimension d'une matrice existante #parcourt les données lignes par ligne

 $h = npresize(a, new\_shape=(2,3))$ print(h)

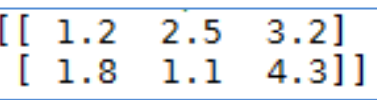

Accéder aux valeurs via des indices ou des conditions

### **EXTRACTION DES VALEURS**

Accès indicé – Plages d'indices

 $v = np.array([[1.2, 2.5],[3.2, 1.8],[1.1, 4.3]])$ 

#affichage de la structure dans son ensemble print(v)

```
#accès indicé - première valeur
print(v[0,0]) # 1.2
```

```
#dernière valeur – noter l'utilisation de shape (qui est un tuple)
print(v[v.shape[0]-1,v.shape[1]-1]) # 4.3
```
#autre solution pour affichage de toutes les valeurs, noter le rôle des **:**  $print(v[:,:])$ 

#plage d'indices contigus : lignes 0 à 1 (2 non inclus), toutes les colonnes print(v[0:2,:])  $\begin{bmatrix} \begin{bmatrix} 1 & 1 & 2 & 2 & 5 \ 1 & 3 & 2 & 1 & 8 \end{bmatrix} \end{bmatrix}$  $print(v[0:2,:])$ 

#extrêmes, début to 2 (non-inclus)  $[I \ 1.2 \ 2.5]$  $print(v[:2,:])$  $3.2$  1.8]

#extrêmes, lignes 1 à dernière  $[[3.2 1.8]$  $print(v[1:,:])$  $[1.1 4.3]$ 

#indice négatif – dernière ligne et toutes les colonnes  $[1.1 \t4.3]$  $print(v[-1, :])$ 

#indices négatifs – deux dernières lignes et toutes les colonnes  $[[3.2 \ 1.8]]$  $print(v[-2:,:])$  $1.1$  $4.3$ ]

$$
\mathbf{V} = \begin{bmatrix} [\begin{bmatrix} 1 & 2 & 2 & 5 \end{bmatrix} \\ \begin{bmatrix} 3 & 2 & 1 & 8 \end{bmatrix} \\ \begin{bmatrix} 1 & 1 & 4 & 3 \end{bmatrix} \end{bmatrix}
$$

Remarques : (1) Mis à part les singletons, les matrices générées sont de type numpy.ndarray (2) Toutes comme pour les vecteurs, il est possible d'utiliser un vecteur d'indices non contigus.

Accès par conditions – Indiçage booléen

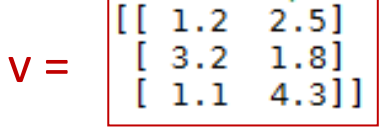

#indiçage par vecteur de booléens #si b trop court, tout le reste est considéré False #si b trop long, erreur b = np.array([True,False,True],dtype=bool)  $print(v[b,:])$ 

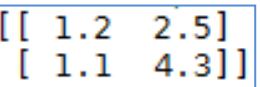

### **#exemple illustratif : extraire la lignes dont la somme est la plus petite**

```
#calculer la somme des colonnes pour chaque ligne
s = np.sum(v, axis=1)print(s) \# [ 3.7 5. 5.4 ]
```
#repérer les lignes dont la somme est égale au minimum #il est possible qu'il y en ait plusieurs  $b = (s == np.min(s))$ print(b) # [ True False False]

#application du filtre booléen  $print(v[b,:])$ 

$$
\begin{array}{|c|c|c|}\n\hline\n1.2 & 2.511\n\end{array}
$$

Remarquer la configuration des crochets [ ] : on a une **matrice** à 1 ligne et 2 colonnes.

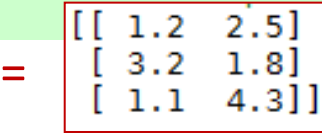

 $\bf v$ 

#recherche valeur max des lignes (axis = 0) pour chaque colonne  $print(np.max(v, axis=0))$  #  $[3.2 4.3]$  -- décryptage : 3.2 est la max des lignes pour la colonne 0, 4.3 est la max des lignes pour la colonne 1

#recherche valeur max des colonnes (axis = 1) pour chaque ligne print(np.max(v,axis=1)) #  $[ 2.5 \ 3.2 \ 4.3 ]$ 

#recherche indice de valeur max des lignes (axis = 0)pour chaque colonne print(np.argmax(v,axis=0)) #  $\lceil 1 \rceil$  2 ]

#tri des lignes (axis = 0) pour chaque colonne #la relation entre les valeurs d'une même ligne est perdue !!! print(np.sort(v,axis=0))

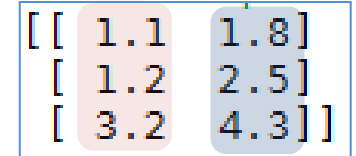

#récupération des indices triés print(np.argsort(v,axis=0))

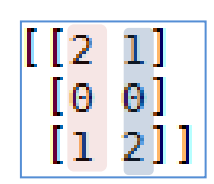

Stratégies pour parcourir une matrice

### **ITÉRATIONS**

Avec les indices, nous pouvons accéder aux valeurs de la matrice comme bon nous semble (ligne par ligne ou colonne par colonne)

```
#boucles indicées
s = 0.0for i in range(0, v.shape[0]):
  for j in range(0, v. shape[1]):
    print(v[i,j])
    s = s + v[i, j]print("Somme = ",s)
```
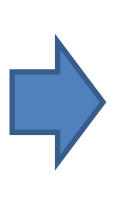

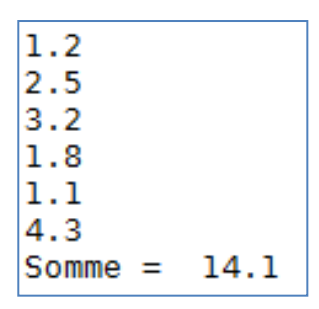

 $V =$ 

2.5

4.311

Avec les itérateurs, nous pouvons accéder aux valeurs de la matrice sans avoir à recourir aux indices (ligne par ligne, colonne par colonne)

```
#itérateur - accès ligne par ligne
s = 0.0for x in np.nditer(v):
  print(x)
  s = s + xprint("Somme = ",s)
```
Parcours d'une matrice : les itérateurs

```
#itérateur - accès colonne par colonne
#"F" pour " Fortran order "
s = 0.0for x in np.nditer(v,order="F"):
  print(x)
  s = s +xprint("Somme = ",s)
```
**R.R. – Université Lyon 2**

### $2.5]$  $V =$

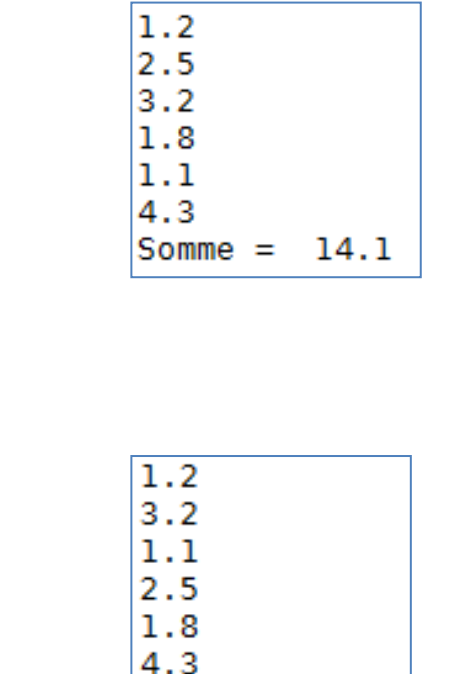

 $Somme =$ 14.1

Les itérateurs de NumPy sont sophistiqués et puissants, voir :

<http://docs.scipy.org/doc/numpy/reference/arrays.nditer.html>

Calculs statistiques

### **CALCULS SUR LES MATRICES**

### Calculs (statistiques) récapitulatifs

```
Principe : les calculs 
sont réalisés selon une 
certaine organisation 
des données (axis = 
None : toutes les 
valeurs prises 
globalement ; axis = 0: traitement par 
colonne ; axis = 1 :
traitement par ligne)
```

```
#moyenne par colonne
print(np.mean(v,axis=0)) # [1.833 \ 2.867]
```
#moyenne par ligne print(np.mean(v,axis=1)) #  $[1.85 \ 2.5 \ 2.7]$ 

#somme cumulée des valeurs pour chaque colonne print(np.cumsum(v,axis=0))  $1.2<sub>1</sub>$  $2.51$  $4.3]$  $4.4$ 

#matrice de corrélation #rowvar = 0 pour indiquer que les variables #sont organisés en colonnes  $m = np.correct(v,rowvar=0)$ print(m)

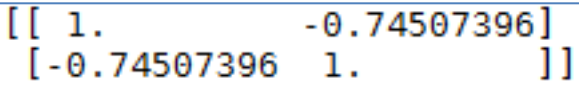

 $8.6$ ]

La librairie n'est pas très fournie, nous aurons besoin de SciPy (et autres)

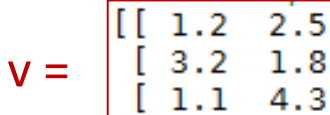

### Calcul le long d'un axe

Principe : A la manière de la fonction apply() de R, nous pouvons définir des calculs le long d'un axe d'une matrice (0 par colonne, 1 par ligne). Chaque colonne (ligne) est passée en paramètre à une fonction callback.

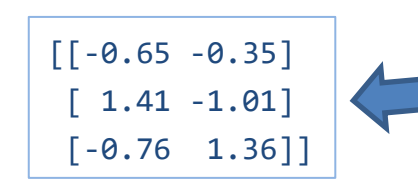

$$
V = \begin{bmatrix} [1 \ 1 \ 2 \ 3 \ 1 \ 3 \ 1 \ 1 \ 1 \ 1 \ 1 \ 4 \ 3 \end{bmatrix}
$$

#moyenne par colonne : [1.833 2.867] print(np.apply\_along\_axis(func1d=np.mean,axis=0,arr=v))

#une fonction callback – étendue standardisée **def** etendue\_std(x): res =  $(np.max(x) - np.min(x))/np.std(x)$ return res

#étendue normalisée par colonne : [2.171 2.374] print(np.apply\_along\_axis(func1d=etendue\_std,axis=0,arr=v))

#fonction peut-être définie à la volée avec lambda print(np.apply\_along\_axis(func1d=lambda x:(np.max(x)-np.min(x))/np.std(x),axis=0,arr=v))

#cas où la fonction callback renvoie un vecteur #nous obtenons une matrice. Ex. centrage-réduction print(np.apply\_along\_axis(func1d=lambda x:(x-np.mean(x))/np.std(x),axis=0,arr=v))

NumPy donne sa pleine mesure pour le calcul matriciel

### **CALCUL MATRICIEL**

| X = | \n $\begin{bmatrix}\n 1 & 2 & 2 & 5 \\  3 & 2 & 1 & 8\n \end{bmatrix}$ \n         |
|-----|-----------------------------------------------------------------------------------|
| X = | \n $\begin{bmatrix}\n 3 & 2 & 1 & 8 \\  1 & 1 & 4 & 3\n \end{bmatrix}$ \n         |
| 4   | \n $\begin{array}{r}\n 4\n \end{array}\n 4\n \end{array}$ \n                      |
| 4   | \n $\begin{array}{r}\n 4\n \end{array}\n 4\n \end{array}$ \n                      |
| 4   | \n $\begin{array}{r}\n 4\n \end{array}\n 4\n \end{array}$ \n                      |
| 4   | \n $\begin{array}{r}\n 4\n \end{array}\n 4\n \end{array}$ \n                      |
| 4   | \n $\begin{array}{r}\n 4\n \end{array}\n 4\n \end{array}$ \n                      |
| 5   | \n $\begin{array}{r}\n 5 & 7 & 7 & 21 \\  2 & 5 & 1.8 & 4 & 31\n \end{array}$ \n  |
| 6   | \n $\begin{array}{r}\n 5 & 77 & 7 & 21 \\  2 & 5 & 1.8 & 4 & 31\n \end{array}$ \n |
| 4   | \n $\begin{array}{r}\n 4\n \end{array}\n 4\n \end{array}$ \n                      |
| 4   | \n $\begin{array}{r}\n 4\n \end{array}\n 4\n \end{array}$ \n                      |
| 4   | \n $\begin{array}{r}\n 4\n \end{array}\n 4\n \end{array}$ \n                      |
| 4   | \n $\begin{array}{r}\n 4\n \end{array}\n$                                         |

 $print(np.linalg.dot(y))$  # 4.21

#inversion print(np.linalg.inv(y))  $[0.59382423 - 0.19002375]$  $[-0.3087886$   $0.49881235]$ 

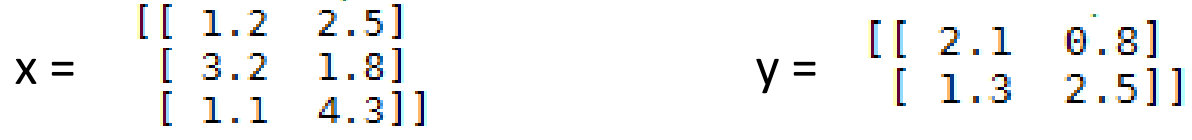

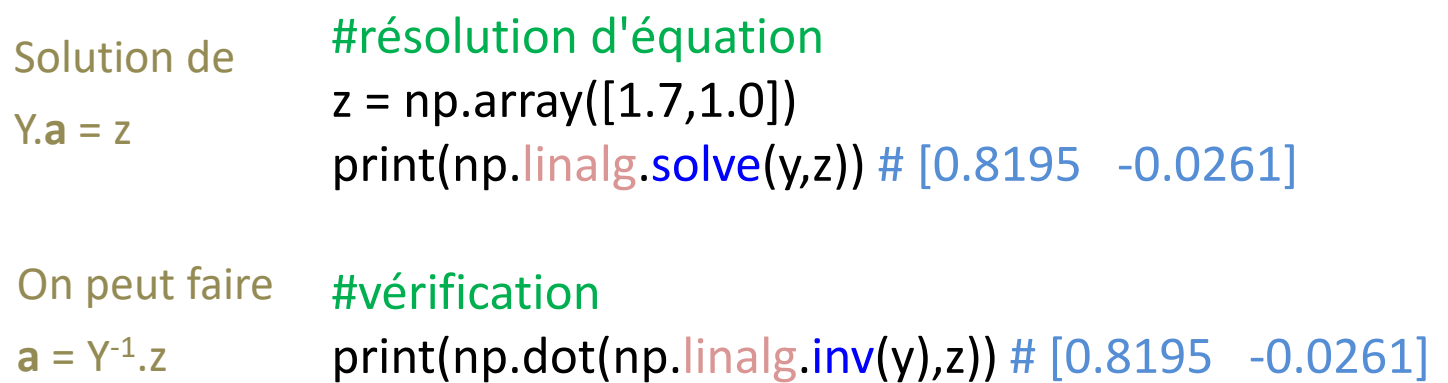

#matrice symétrique avec X<sup>T</sup>X  $s = np.dot(np.transpose(x),x)$ print(s)

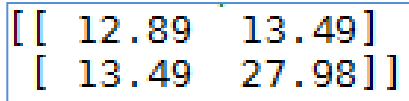

#val. et vec. propres d'une matrice symétrique print(np.linalg.eigh(s))

> 4.97837925, 35.89162075]), (array()  $array([[-0.86259502,$  $0.50589508$ ]  $0.86259502$ ]])  $0.50589508,$

### Références

De la documentation à profusion (**n'achetez pas des livres sur Python**)

Site du cours

[http://eric.univ-lyon2.fr/~ricco/cours/cours\\_programmation\\_python.html](http://eric.univ-lyon2.fr/~ricco/cours/cours_programmation_python.html)

Site de Python Welcome to Python - <https://www.python.org/> Python **3.4.3** documentation - <https://docs.python.org/3/index.html>

Portail Python Page Python de [Developpez.com](http://python.developpez.com/)

#### Quelques cours en ligne

P. Fuchs, P. Poulain, « [Cours de Python](http://python.developpez.com/tutoriels/cours-python-uni-paris7/) » sur Developpez.com

G. Swinnen, « [Apprendre à programmer avec Python](http://python.developpez.com/cours/TutoSwinnen/) » sur Developpez.com

« [Python](https://www.codecademy.com/fr/tracks/python) », Cours interactif sur [Codecademy](https://www.codecademy.com/fr/about)

POLLS (KDnuggets) **Data Mining / Analytics Tools Used** Python, 4ème en [2015](http://www.kdnuggets.com/polls/2015/analytics-data-mining-data-science-software-used.html) **What languages you used for data mining / data science?** Python, 3ème en [2014](http://www.kdnuggets.com/polls/2014/languages-analytics-data-mining-data-science.html) (derrière R et SAS)